# **MarkLogic** サーバー

<span id="page-0-0"></span>**Installation Guide for All Platforms**

MarkLogic 9 2017 年 5 月

最終更新:9.0-3、2017 年 9 月

Copyright © 2017 MarkLogic Corporation.All rights reserved.

## 目次

**Installation Guide for All Platforms** 

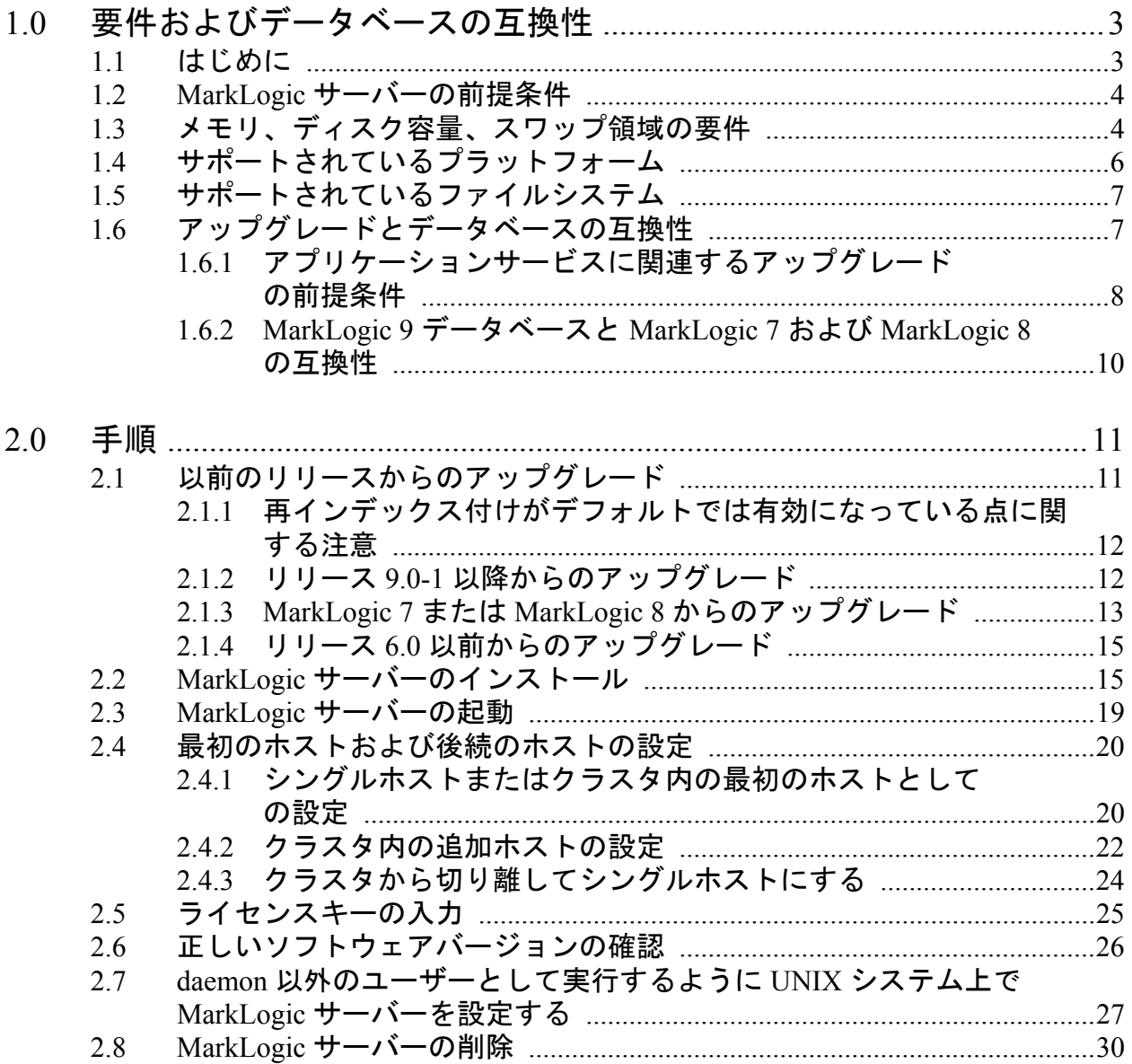

## <span id="page-2-0"></span>**1.0** 要件およびデータベースの互換性

この章では、MarkLogic サーバーの概要について説明し、製品の要件とサポートするプ ラットフォームの一覧を示します。また、以前のリリースとのデータベースの互換性に ついても説明します。以下のセクションで構成されています。

- [はじめに](#page-2-1)
- MarkLogic [サーバーの前提条件](#page-3-0)
- [メモリ、ディスク容量、スワップ領域の要件](#page-3-1)
- [サポートされているプラットフォーム](#page-5-0)
- [サポートされているファイルシステム](#page-6-0)
- [アップグレードとデータベースの互換性](#page-6-1)

#### <span id="page-2-1"></span>**1.1** はじめに

10 MarkLogic サーバーは、デジタルコンテンツを活用するための NoSQL データベースで あり、実際のミッションクリティカルなアプリケーションに必要なエンタープライズ機 能が装備されています。MarkLogic を使用すると、JSON、XML、SGML、HTML など の一般的なコンテンツ形式やバイナリ形式の大量のコンテンツを操作する複雑なアプリ ケーションを構築できます。MarkLogic のユニークなアーキテクチャにより、アプリ ケーションの拡張性と高パフォーマンスの両方を実現できるだけでなく、基になるコン テンツレポジトリでのトランザクションの整合性を確保しながら、検索エンジン並みの 速度でクエリの結果を提供します。MarkLogic は分散環境で利用できます。ハードウェ アを追加することでインフラストラクチャを拡張できます。

このインストールガイドでは、MarkLogic をシステムにインストールするために必要な 手順について説明します。このドキュメントは、技術者、特に JSON と XML の経験を 持つ IT スタッフを対象としています。このドキュメントでは、本ソフトウェアのイン ストール方法についてのみ説明し、使用方法については説明しません。本ソフトウェア の使用方法については、次に示す各ドキュメントをはじめとする MarkLogic ドキュメン ト([docs.marklogic.com](http://docs.marklogic.com/) で入手可能)を参照してください。

- 『*Getting Started with MarkLogic Server*』
- MarkLogic サーバー 『*Release Notes*』
- MarkLogic サーバー 『*Concepts Guide*』
- MarkLogic サーバー 『*Administrator's Guide*』
- MarkLogic サーバー 『*Application Developer's Guide*』
- MarkLogic サーバー 『*Search Developer's Guide*』
- 『*JavaScript Reference Guide*』
- 『*MarkLogic XQuery and XSLT Function Reference*』

#### <span id="page-3-0"></span>**1.2 MarkLogic** サーバーの前提条件

MarkLogic をインストールすると、実行するコンピュータのサイズを基にしてメモリお よびその他の設定が構成されます。MarkLogic は拡張性に優れたマルチスレッドサー バー製品です。これは CPU とディスク I/O 機能などマシン全体を使用することを前提 としています。そのため、この章のガイドラインに従ってセットアップすることが重要 です。さらに MarkLogic は、マシン上で MarkLogic サーバープロセスが 1 つだけ実行さ れていることを前提とします。1 つのマシン上で複数の MarkLogic インスタンスを実行 することは推奨されません。

#### <span id="page-3-1"></span>**1.3** メモリ、ディスク容量、スワップ領域の要件

本ソフトウェアをインストールする前に、システムが次の要件を満たしていることを確 認してください。

- 実稼働システムへの導入の場合、MarkLogic ではハイパースレッドまたは仮想 CPU1 つにつき 4G 以上のメモリと、8 個以上のコアを推奨しています。例えば、 コア1個につき2つの仮想 CPU (ハードウェアスレッド) を搭載した実稼働シ ステムの場合、推奨メモリは 64G (2つの「スレッド」 x 8 個のコア x 4G) 以上 です。\*
- プロトタイプまたは開発システムへの導入の場合、最低 2GB 以上のシステムメ モリが必要です。データベースのサイズによっては 4GB 以上が推奨されます。\*
- 合計フォレストサイズの 1.5 倍のディスク容量。特に、データベースのマージ設 定である merge max size がデフォルト(48GB)の場合、ファイルシステム では各フォレストサイズの少なくとも 1.5 倍(フォレストが 48GB 未満の場合 は、フォレストサイズの3倍)のディスク容量が必要です。これは、読み込んだ 後のソースコンテンツのディスク容量の約 1.5 倍に相当します。\*\*

例えば、200GB のデータベースコンテンツを読み込む場合、少なくとも 300GB のディスク容量が必要です。このディスク容量は、マージのためのものです。

- システム temp 領域のサイズ設定 テレメトリを使用するときは、システム temp 領域に最大 20GB を用意してください。ただし、通常の使用量は 100MB 以下の 可能性があります。
- Linux システムでは、スワップ領域はマシン上の物理メモリ量または 32GB のう ち、小さい方と等しくなります。また、Red Hat Enterprise Linux 7 システムでは、 Linux の Huge Page を物理メモリの 3/8 のサイズに設定することをお勧めします。 Huge Page のセットアップの詳細については、 <https://access.redhat.com/solutions/46111> を参照してください。

Linux システムで Huge Page をセットアップする場合、そのマシン上のスワップ 領域のサイズは、物理メモリのサイズから Huge Page のサイズを引いたもの (Linux の Huge Page はスワップされないためです)または 32GB のうち、小さい 方と等しくなります。例えば、物理メモリが 48GB で、Huge Page を 18GB に設 定した場合、30GB (48 - 18) のスワップ領域が必要になります。

MarkLogic サーバーは、Linux マシン上でのシステム起動時に ErrorLog.txt ファイルに Huge Page のサイズを記録し、これが推奨レベルより小さいかどうか を示します。

Red Hat Enterprise Linux 7 を使用している場合は、Transparent Huge Page をオフに する必要があります(Transparent Huge Page は OS によって自動的に設定されま す)。

• Windows システムでは、スワップ(ページ)ファイルを物理メモリの 2 倍にす ることも推奨されます。これは、[コントロール パネル] > [システムの詳細設 定 ] > [パフォーマンス] > [詳細設定]タブで設定します。このタブで、仮想 メモリを物理メモリの 2 倍に設定します。

\* MarkLogic では、初めて実行されたとき、可能な限り多くのシステムメモリを予約す るように自動的に設定されます。このデフォルト設定は、管理画面で変更できます。

\*\* フォレストサイズに関係なく、1 つのフォレストにつき merge max size の 2 倍以 上の空き容量が必要です。 したがって、デフォルトの merge max size である 48GB の場合、96GB 以上の空き容量が必要です。さらに、ジャーナルがまだ作成されていな い場合、ジャーナルサイズの2倍の空き容量が必要です(ジャーナル領域がまだ割り当 てられていない場合)。したがって、念のため、フォレストがどのようなサイズであっ ても、フォレストごとに(デフォルトの merge max size と 2GB のジャーナルサイ ズの場合)100GB 以上の空き容量が必要です。

## <span id="page-5-0"></span>**1.4** サポートされているプラットフォーム

MarkLogic サーバーは、次のプラットフォーム上でサポートされています。

- Microsoft Windows Server 2012  $(x64)$
- Windows 7  $(x64)$  以降 \*
- Red Hat Enterprise Linux 7  $(x64)$  \*\* \*\*\* \*\*\*\*
- CentOS 7  $(x64)$  \*\* \*\*\* \*\*\*\*
- Amazon Linux  $(x64)$  \*\* \*\*\*
- Mac OS X 10.11 以降 \*\*\*\*\*
- Azure Platform 上の CentOS 7.3 と Windows Server 2012 のサポート

\* Microsoft Windows 7 (x64) 以降は開発目的でのみサポートされています。Windows 上 で MarkLogic サーバーが起動に失敗し、「the application failed to initialize properly (0xc0150002)」というエラーが表示される場合は、その環境において依存するものが存 在していません。この場合、次の 64 ビット版 Windows 用の DLL をダウンロードして インストールする必要があります。

[http://www.microsoft.com/downloads/details.aspx?FamilyID=eb4ebe2d-33c0-4a47-9dd4](http://www.microsoft.com/downloads/details.aspx?FamilyID=eb4ebe2d-33c0-4a47-9dd4-b9a6d7bd44da&DisplayLang=en) [-b9a6d7bd44da&DisplayLang=en](http://www.microsoft.com/downloads/details.aspx?FamilyID=eb4ebe2d-33c0-4a47-9dd4-b9a6d7bd44da&DisplayLang=en)。また、起動時に MSVCR100.dll が必要なことを示す エラーが表示される場合は、Microsoft Visual C++ 2010 SP1 再頒布可能パッケージ (x64) <http://www.microsoft.com/en-us/download/details.aspx?id=13523> をインストール します。

\*\* Linux 上の MarkLogic サーバーの場合、ディスク I/O 効率を向上させるため、 deadline または noop I/O スケジューラが必須です。MarkLogic ホストが、インテリ ジェントな I/O コントローラを搭載しているか、SSD にのみ接続されているのでない限 り、noop は使用しないでください。詳細については、 <http://help.marklogic.com/Knowledgebase/Article/View/8/0/notes-on-io-schedulers> を参

照してください。

\*\*\* Red Hat Enterprise Linux では、redhat-lsb-core、glibc、gdb、および cyrus-sasl-lib パッケージが必須です。さらに、64 ビット版 Red Hat Enterprise Linux では、32 ビットと 64 ビットの両方の glibc パッケージが必須です。

\*\*\*\* VMware ESXi 6.0 (ベアメタルでのインストール) では Red Hat Enterprise Linux 7 (x64)もサポートされています。

\*\*\*\*\* Mac OS X は開発目的でのみサポートされています。変換(Office および PDF) とエンティティエンリッチメントは、Mac OS X では使用できません。64 ビット対応プ ロセッサが必須です(<http://support.apple.com/kb/HT3696>)。

注: MarkLogic 9 では、Red Hat Enterprise Linux 6 はサポートされていません。

## <span id="page-6-0"></span>**1.5** サポートされているファイルシステム

MarkLogic のファイルシステム操作は、OS に依存します。大きな負荷がある状態でも 適切に機能するのであれば任意のファイルシステムを使用できます。OS とサポートさ れているファイルシステムは、次の表のとおりです。他のファイルシステムでも機能す る場合がありますが、MarkLogic 社では検証していません。

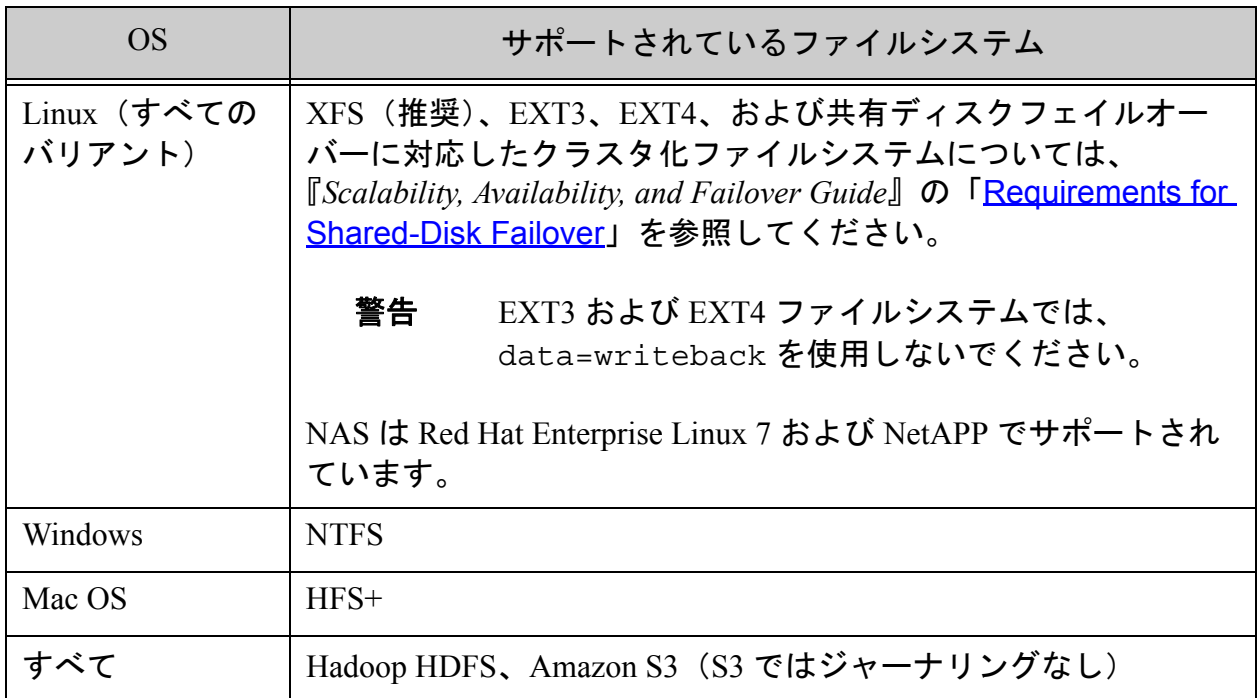

さらに、HDFS プラットフォーム上の MarkLogic では、『*Query Performance and Tuning Guide*』の「HDFS Storage」で説明されている HDFS ストレージがサポートされていま す。

<span id="page-6-2"></span>注: MarkLogic 9 では、Solaris OS は動作確認されていません。

## <span id="page-6-1"></span>**1.6** アップグレードとデータベースの互換性

MarkLogic 9 は、MarkLogic 7 または MarkLogic 8 以降のデータベースからのアップグ レードをサポートしています。それ以前のバージョンの MarkLogic サーバーからアップ グレードする場合は、MarkLogic 9 に移行する前に、7 または 8 にいったんアップグ レードする必要があります。アップグレードの手順については[、「以前のリリースから](#page-10-2) [のアップグレード」\(](#page-10-2)11 ページ)を参照してください。

Security データベース、Schemas データベース、および設定ファイルは、アップグレー ド時に自動的にアップグレードされます。Security データベースは、最新の実行権限で アップグレードされ、Schemas データベースは、MarkLogic サーバーで使用されている 最新バージョンの Schemas でアップグレードされます。アップグレードは、インス トールの一部として実行されます。

各自のコンテンツが格納されているデータベースも MarkLogic 9 と連携するようにアッ プグレードされます。MarkLogic 9 にアップグレードした後は、以前のバージョンの MarkLogic でこのデータベースを使用することはできません。

注: そのため、MarkLogic 9 にアップグレードする前にデータベースのバック アップを実行しておくことを強くお勧めします。また、現在実行している メジャーバージョンの MarkLogic をまず最新メンテナンスリリースにアッ プグレードしてから、MarkLogic 9 にアップグレードすることをお勧めし ます。

MarkLogic 9 にアップグレードする手順については[、「以前のリリースからのアップ](#page-10-2) [グレード」\(](#page-10-2)11 ページ)を参照してください。MarkLogic 7 または MarkLogic 8 と MarkLogic 9 の間にある既知の非互換性の問題の詳細については、『*Release Notes*』 の「Known Incompatibilities with Previous Releases」を参照してください。

このセクションでは、各リリースの間のデータベースの互換性について説明します。 次のセクションで構成されています。

- [アプリケーションサービスに関連するアップグレードの前提条件](#page-7-0)
- MarkLogic 9 [データベースと](#page-9-0) MarkLogic 7 および MarkLogic 8 の互換性

#### <span id="page-7-0"></span>**1.6.1** アプリケーションサービスに関連するアップグレードの前提条件

MarkLogic 7 より前のリリースから MarkLogic 9 にアップグレードする場合は、アップ グレードによってドキュメント、および App-Services のアプリケーションサーバーが再 構成されます。以前のリリースでは、これらはデフォルトでポート 8000 およびポート 8002 上に設定されています。これらのアプリケーションサーバーをアップグレードす るには、次の条件を満たしている必要があります。

- ポート 8000 上で実行されているアプリケーションサーバーがないか、ポート 8000 上のアプリケーションサーバーのルートが Docs/ になっている。
- ポート 8002 上で実行されているアプリケーションサーバーがないか、ポート 8002 上のアプリケーションサーバーのルートが Apps/ または Apps/appbuilder になっている。

上記の条件を満たしている場合、MarkLogic 9 のアップグレード時にアプリケーション サーバーが再構成され、結果として次のような設定になります。

## アプリケーションサービス:

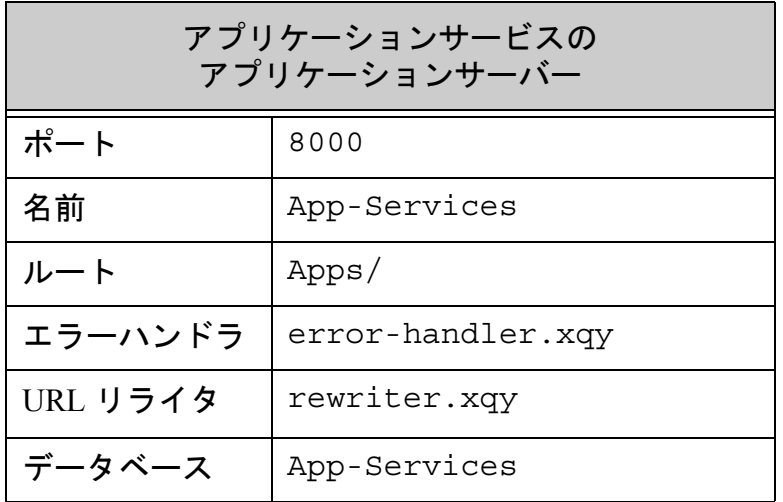

管理:

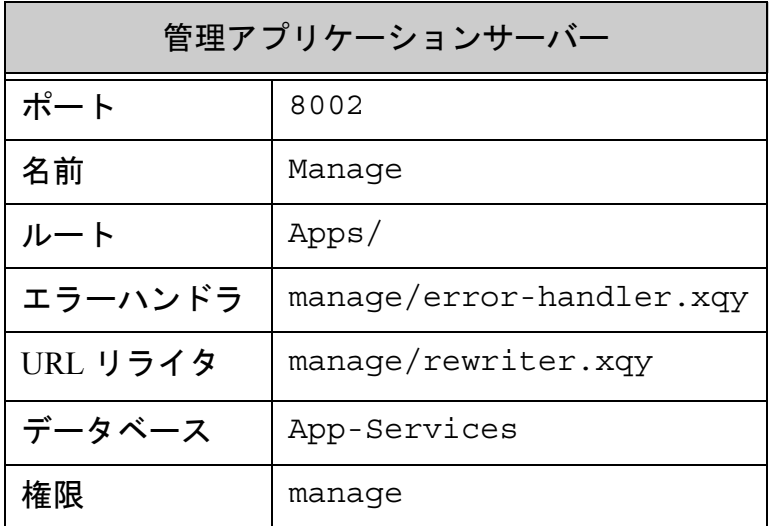

条件が満たされていない場合、アップグレード時に ErrorLog.txt ファイルにエラー が記録され、アプリケーションサービスに関連するアップグレードがスキップされま す。それでも MarkLogic サーバーは動作しますが、Query Console、管理 API、その他の アプリケーションサービスの機能は使用できません。アップグレードが失敗した後でア プリケーションサービスの機能をリストアするには、上記の設定を使って 2 つのアプリ ケーションサーバーを作成します。問題がある場合は、MarkLogic テクニカルサポート にお問い合わせください。

## <span id="page-9-0"></span>**1.6.2 MarkLogic 9** データベースと **MarkLogic 7** および **MarkLogic 8** の互 換性

MarkLogic 9 は、MarkLogic 7 または MarkLogic 8 データベースからは再インデックス付 けする必要がありません。そのため、MarkLogic 7 または MarkLogic 8 からアップグ レードする場合、reindex enable が true に設定されている場合でもデータベース は再インデックス付けされません。

## <span id="page-10-0"></span>**2.0** 手順

このセクションでは、MarkLogic をシステムにインストールする次の手順について説明 します。

- <u>[以前のリリースからのアップグレード](#page-10-1)</u>
- MarkLogic [サーバーのインストール](#page-14-1)
- MarkLogic [サーバーの起動](#page-18-0)
- [最初のホストおよび後続のホストの設定](#page-19-0)
- [ライセンスキーの入力](#page-24-0)
- [正しいソフトウェアバージョンの確認](#page-25-0)
- daemon [以外のユーザーとして実行するように](#page-26-0) UNIX システム上で MarkLogic サーバーを設定 [する](#page-26-0)
- <span id="page-10-2"></span>• MarkLogic [サーバーの削除](#page-29-0)

## <span id="page-10-1"></span>**2.1** 以前のリリースからのアップグレード

MarkLogic をすでにインストールしている場合は、新しいインストールを実行する前 に、古いリリースをアンインストールする必要があります。ソフトウェアの削除方法に ついては、「MarkLogic [サーバーの削除」\(](#page-29-0)30 ページ)または以前のリリースの 『*Installation Guide*』を参照してください。このセクションでは、次の情報およびアップ グレードパスについて説明します。

- [再インデックス付けがデフォルトでは有効になっている点に関する注意](#page-11-0)
- リリース 9.0-1 [以降からのアップグレード](#page-11-1)
- MarkLogic 7 または MarkLogic 8 [からのアップグレード](#page-12-0)
- リリース 6.0 [以前からのアップグレード](#page-14-0)

クラスタを新しいリリースにアップグレードする場合は、『*Scalability, Availability, and Failover Guide*』の「Upgrading a Cluster to a New Maintenance Release of MarkLogic Server」を参照してください。Security データベースと Schemas データベースは、同じ ホスト上に存在する必要があります。またそのホストを、クラスタをアップグレードす るときに最初にアップグレードする必要があります。

## <span id="page-11-0"></span>**2.1.1** 再インデックス付けがデフォルトでは有効になっている点に関する 注意

MarkLogic 6 以前から MarkLogic 9 にアップグレードする場合、データベースの再イン デックス付けがデフォルトでは有効になっている点に注意してください。

注: MarkLogic 7 または MarkLogic 8 からアップグレードする場合は、再イン デックス付けは必須ではないため、このセクションをスキップできます。

非常に大きなデータベースを使用している場合や、データベースを多数設定している場 合、MarkLogic 9 のインストール後にライセンスキーが適用されるとすぐに、再イン デックス付けが開始されます。再インデックス付けは CPU とディスクを大量に使用す るプロセスであり、時間がかかる可能性があります。結果として、特にマシンのディス クシステムが遅い場合(例えば開発用のノートパソコンなど)は、マシンのパフォーマ ンスが低下する可能性があります。

再インデックス付けを後から行いたい場合は、MarkLogic 9 をインストールする前に データベース設定で reindex enable を false に設定しておく必要があります(つ まり、MarkLogic 6 以前で reindex enable を false に設定しておく必要がありま す)。再インデックス付けが有効にされて完了するまで、MarkLogic 9 は、6.0 互換モー ドで実行されます。再インデックス付けを再び有効にするには、インストール完了後 (つまりライセンスキー適用後、設定および Security データベースのアップグレードを 行った後)に各データベース設定で reindex enable を true に設定します。再イン デックス付けは、有効にすると直ちに開始され、完了するか再インデックス付けを無効 にするまで続行されます。データベースの互換性の詳細については[、「アップグレード](#page-6-2) [とデータベースの互換性」\(](#page-6-2)7 ページ)を参照してください。

## <span id="page-11-1"></span>**2.1.2** リリース **9.0-1** 以降からのアップグレード

リリース 9.0-1 以降から最新の MarkLogic 9 リリースにアップグレードする場合、つま り MarkLogic 9 のメンテナンスリリースをインストールする場合、次の基本的な手順を 実行します。

- 1. MarkLogic 9 をシャットダウンします (「MarkLogic サーバーの削除」 (30 ページ) の手順 1 を参照)。
- 2. 古いリリースをアンインストールします(「MarkLogic [サーバーの削除」](#page-29-0) (30 [ページ\)を](#page-29-0)参照)。
- 3. 新しい MarkLogic 9 リリースをインストールします(「MarkLogic [サーバーのイン](#page-14-1) ストール」 (15 ページ) を参照)。

クラスタを新しいリリースにアップグレードする場合は、『*Scalability, Availability, and Failover Guide*』の「Upgrading a Cluster to a New Maintenance Release of MarkLogic Server」を参照してください。Security データベースと Schemas データベースは、同じ ホスト上に存在する必要があります。またそのホストを、クラスタをアップグレードす るときに最初にアップグレードする必要があります。

データベースのレプリケーションを行う 2 つのクラスタ(マスタークラスタの Security データベースをレプリケートするもの)をアップグレードする場合、次の情報を入力し て、レプリカの Security データベースをホストしているマシン上で Security データベー ス設定ファイルを手動でアップグレードする必要があります。

http://*host*:8001/security-upgrade-go.xqy?force=true

警告: MarkLogic 9 の Early Access リリースからこのリリースへは直接アップグ レードできません。Early Access リリースからこのリリースにデータを移 動する場合は、現在のリリース内でデータを再作成する必要があります。

#### <span id="page-12-0"></span>**2.1.3 MarkLogic 7** または **MarkLogic 8** からのアップグレード

MarkLogic 9 は、以前のバージョンの MarkLogic と同じデフォルトのディレクトリにイ ンストールされるので、古いファイルを移動する必要はありません。MarkLogic 9 に アップグレードすると、Security データベースおよび設定ファイルが自動更新されま す。Security データベースのアップグレードは、MarkLogic 9 のインストール後に管理 画面に初めてアクセスしたときに実行されます。

MarkLogic 9 にアップグレードする場合は、最初に MarkLogic サーバーの以前のリリー スをアンインストールする必要があります。以前のリリースの MarkLogic をアンインス トールしても、ユーザーのデータファイル(フォレストおよび設定情報)は削除されま せん。

注: 2 台以上のサーバーが含まれるクラスタをアップグレードする場合は、最 初に Security データベースを含むサーバーをアップグレードする必要があ ります。これは、Security データベースが使用可能になっていないと、後 続のホストがクラスタに参加できないためです。

以前のバージョンから MarkLogic 9 にアップグレードするための基本的な手順は次のと おりです。

- 1. 安全策として、以前のバージョンの MarkLogic サーバーデータベースでデータ ベースのバックアップを実行しておきます。
- 2. MarkLogic 7 からアップグレードする場合で、データベースの再インデックス付 けを行わない場合は、新しいリリースをインストールする前にデータベースの再 インデックス付けを無効にしておきます(例えば、MarkLogic 7 の管理画面の [Database Configuration]ページで reindexer enable を false に設定しま す)。再インデックス付けを無効にしないと、MarkLogic 9 にアップグレードした 後で、データベース全体が再インデックス付けされます。詳細については、 [「アップグレードとデータベースの互換性」\(](#page-6-2)7 ページ)を参照してください。 データベースの再インデックス付けは、後で reindexer enable データベー ス構成オプションを true に設定すれば、いつでも実行できます。
- 3. MarkLogic サーバーをシャットダウンします(「MarkLogic [サーバーの削除」](#page-29-0) (30 [ページ\)](#page-29-0)の手順 1 を参照)。
- 4. MarkLogic サーバーをアンインストールします(「MarkLogic [サーバーの削除」](#page-29-0) (30 [ページ\)](#page-29-0)を参照)。
- 5. MarkLogic 9 をインストールします(「MarkLogic [サーバーのインストール」](#page-14-1) (15 [ページ\)を](#page-14-1)参照)。
- 6. MarkLogic 9 を起動します(「MarkLogic [サーバーの起動」\(](#page-18-0)19 ページ)を参照)。
- 7. ブラウザで管理画面を開きます (<http://localhost:8001/>)。
- 8. 管理画面に、Security データベースと設定ファイルをアップグレードするように 要求するプロンプトが表示されたら、アップグレードを確認するボタンをクリッ クします。
- 9. いずれかのデータベースに CPF がインストールされていて、MarkLogic 9 でいず れかの新しいパイプラインを使用する場合は、それらのデータベース用に CPF を再インストールする必要があります。データベース用に CPF を再インストー ルするには、管理画面で[Databases] -> [< データベース名 >] -> [Content Processing]の順に移動し、[Install]タブをクリックして、[Reinstall] ボタンをクリックします。これにより、そのデータベース用に設定されているト リガーデータベース内に、すべての新しいパイプラインがロードされます。

MarkLogic 8 と MarkLogic 9 の間には、アプリケーションの互換性について、いくつか の既知の問題が存在します。また、MarkLogic 7 と MarkLogic 9 との間にもいくつかの 互換性の問題が存在します。このような互換性の問題に対処するために、アプリケー ション側で多少のコード変更が必要になることがあります。このような互換性の問題の 詳細については、『<u>Release Notes</u>』を参照してください。

## <span id="page-14-0"></span>**2.1.4** リリース **6.0** 以前からのアップグレード

MarkLogic 9 は、7.0 以降からのアップグレードのみをサポートしており、それ以前のリ リースの MarkLogic サーバーからは直接アップグレードできません。6.0 以前のリリー スの MarkLogic サーバーからアップグレードする場合は、本リリースをクリーンインス トールするか、既存のリリースを 7.0 または 8.0 の最新リリースにアップグレードした 後で本リリースをインストールします。リリース 6.0 以前のリリースのアップグレード の詳細については、MarkLogic サーバー 6.0 の『*Installation Guide*』を参照してくださ い。6.0 からアップグレードするときにコンテンツの再インデックス付けを行わない場 合は、アップグレードの前に reindexer enable を false に設定しておきます。 [「アップグレードとデータベースの互換性」\(](#page-6-2)7 ページ)で説明しているように、 MarkLogic 9 は 7.0 または 8.0 互換モードで実行できます。

## <span id="page-14-1"></span>**2.2 MarkLogic** サーバーのインストール

このセクションでは、各プラットフォームに MarkLogic サーバーをインストールする手 順について説明します。インストール対象プラットフォーム用の手順を実行してくださ い。

クラスタを新しいリリースにアップグレードする場合は、『*Scalability, Availability, and Failover Guide*』の「Upgrading a Cluster to a New Maintenance Release of MarkLogic Server」を参照してください。Security データベースと Schemas データベースは、同じ ホスト上に存在する必要があります。またそのホストを、クラスタをアップグレードす るときに最初にアップグレードする必要があります。

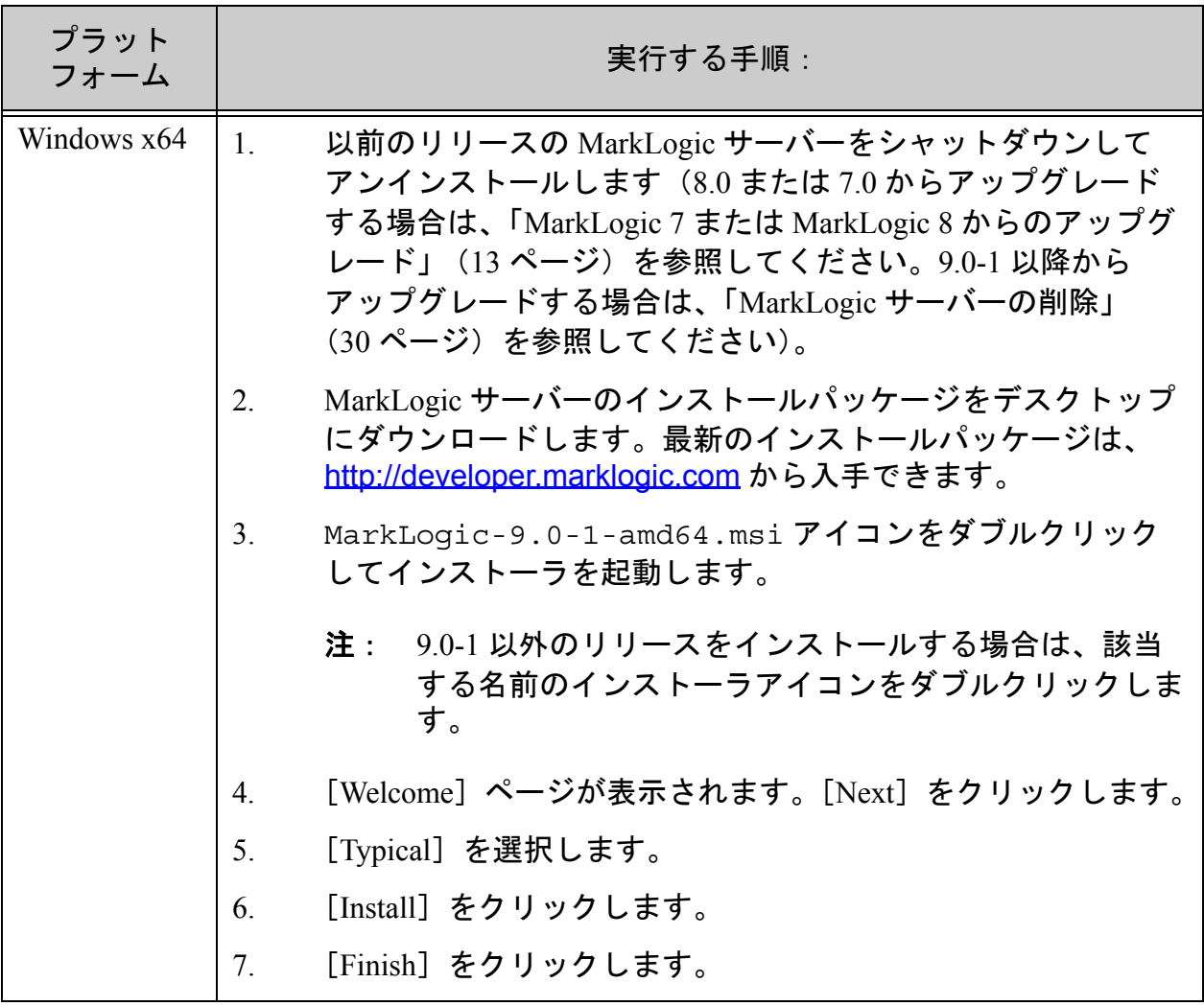

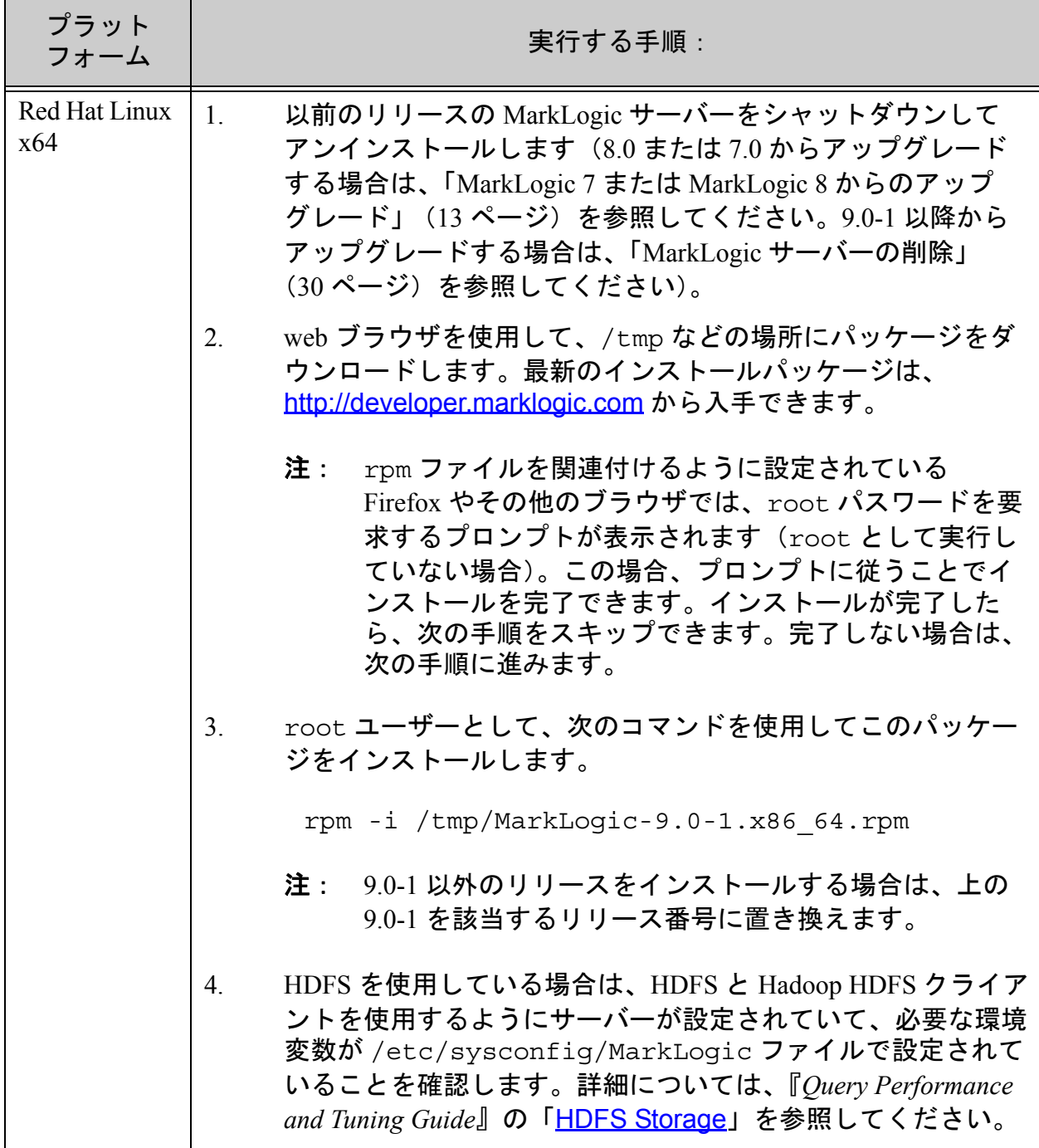

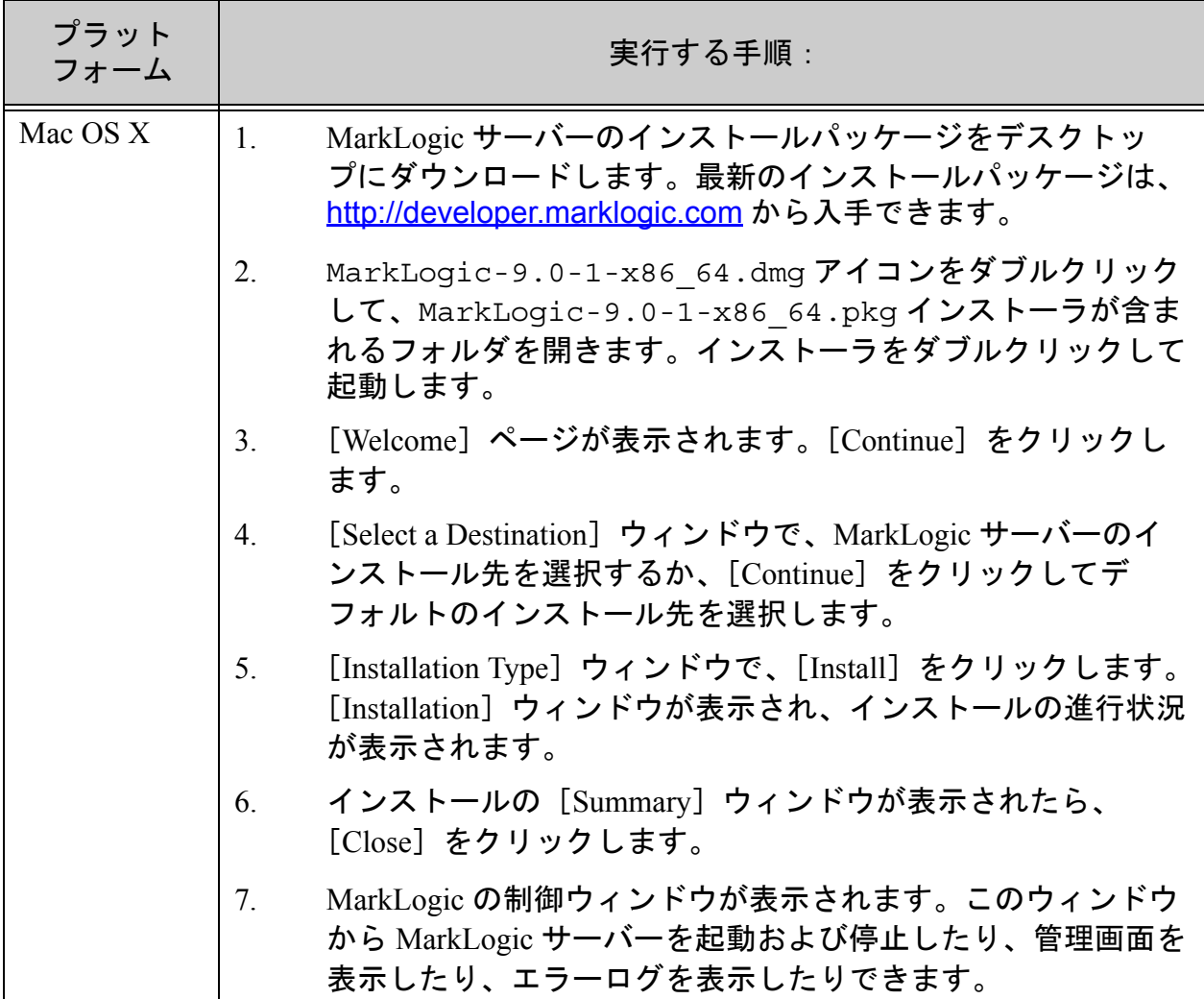

-<br>次の表は、各プラットフォームのインストールディレクトリ (<marklogic-dir>)と デフォルトのデータディレクトリをまとめたものです。

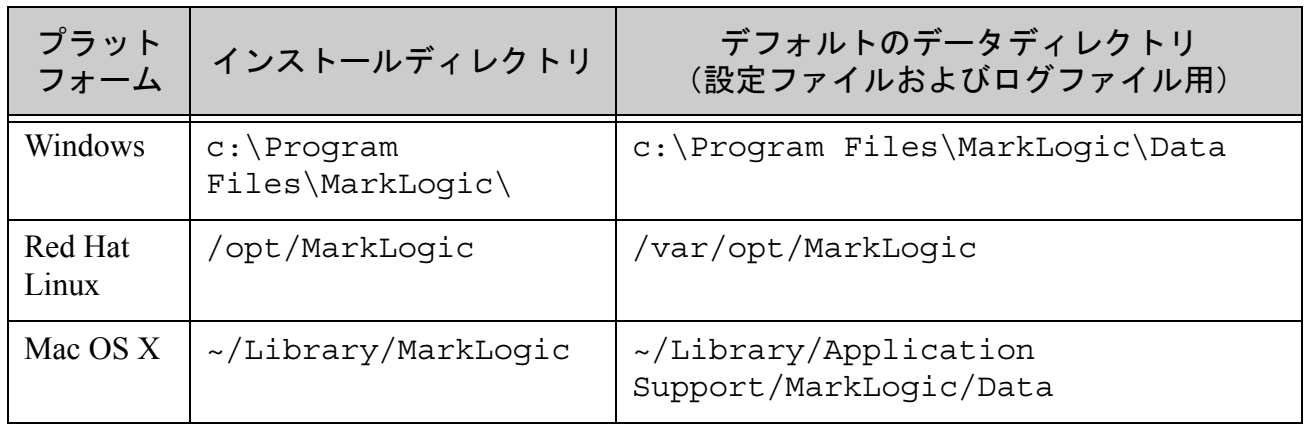

デフォルトのフォレストディレクトリは、デフォルトのデータディレクトリと同じにな ります(フォレスト作成中にオプションでデータディレクトリを指定していない場合)。 UNIX プラットフォームでは、MarkLogic サーバーのデータディレクトリをデフォルト とは別の場所にする場合、データディレクトリ(Linux では /var/opt/MarkLogic) を代替の場所へのソフトリンクにします。

### <span id="page-18-0"></span>**2.3 MarkLogic** サーバーの起動

MarkLogic サーバーは、コンピュータを再起動すると自動的に起動します。再起動せず に MarkLogic サーバーを起動するには、使用するプラットフォームに応じて次のコマン ドを実行します。

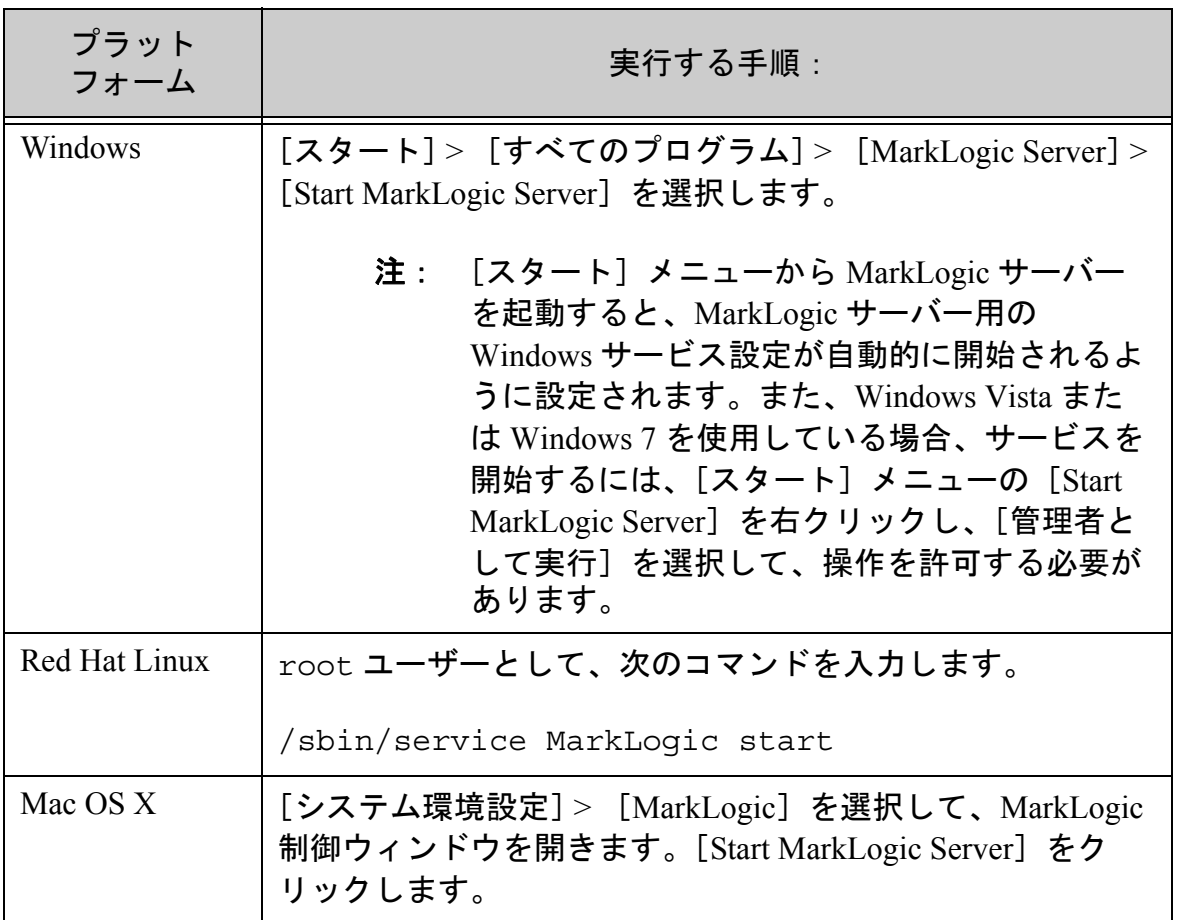

これにより、MarkLogic サーバーで設定されているすべてのアプリケーションサーバー が起動します。

## <span id="page-19-0"></span>**2.4** 最初のホストおよび後続のホストの設定

次の設定手順は、MarkLogic サーバーをクラスタ設定で実行しているのか、シングルホ スト上で実行しているのかによって異なります。手順は次のとおりです。

- [シングルホストまたはクラスタ内の最初のホストとしての設定](#page-19-1)
- [クラスタ内の追加ホストの設定](#page-21-0)
- [クラスタから切り離してシングルホストにする](#page-23-0)

MarkLogic サーバーをスタンドアロンホストとして設定する場合、またはこれがクラス タ内の最初のホストである場合は、セクション [2.4.1](#page-19-1) のインストール手順に従います。 それ以外の場合は、セクション [2.4.2](#page-21-0) のインストール手順に従います。

クラスタを新しいリリースにアップグレードする場合は、『*Scalability, Availability, and Failover Guide*』の「Upgrading a Cluster to a New Maintenance Release of MarkLogic Server」を参照してください。Security データベースと Schemas データベースは、同じ ホスト上に存在する必要があります。またそのホストを、クラスタをアップグレードす るときに最初にアップグレードする必要があります。

## <span id="page-19-1"></span>**2.4.1** シングルホストまたはクラスタ内の最初のホストとしての設定

このインストールをシングルホストとして設定する場合、またはクラスタ内の最初のホ ストとして設定する場合は、次の手順を実行します。

- 1. MarkLogic をインストールし、「MarkLogic [サーバーのインストール」\(](#page-14-1)15 ペー [ジ\)お](#page-14-1)よび「MarkLogic [サーバーの起動」\(](#page-18-0)19 ページ)の説明に従って MarkLogic を起動します。
- 2. ブラウザで管理画面にログインします。管理画面には、MarkLogic が実行され ているホストのポート 8001 からアクセスします(例えば、ローカルホストの http://localhost:8001)。[Server Install] ページが表示されます。

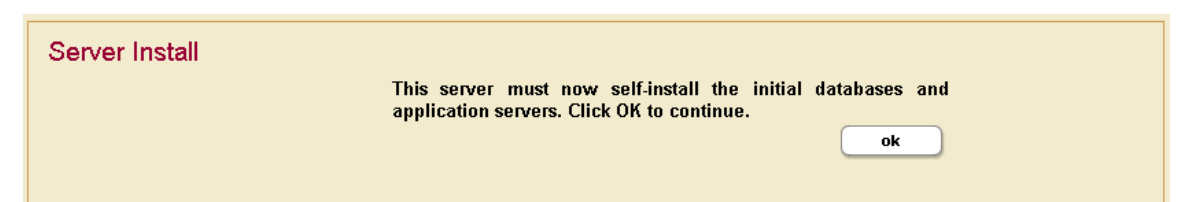

- 3. [ok] をクリックして続行します。
- 4. サーバーが再起動するまで待ちます。

5. サーバーが再起動すると、クラスタに参加するように要求するプロンプトが表示 されます。

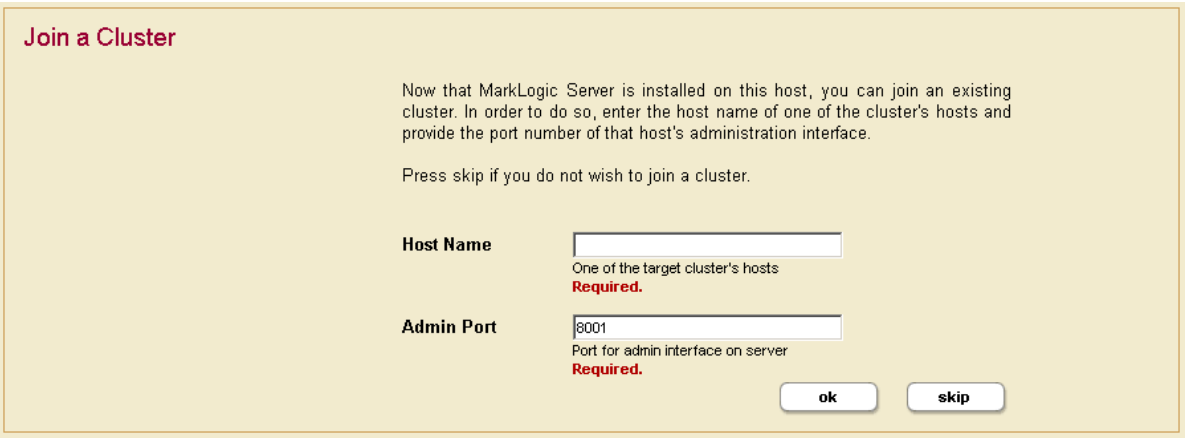

- 6. [skip]をクリックします。
- 7. 管理(admin)ユーザーを作成するように要求されます。管理ユーザーのログイ ン名とパスワードを入力します。

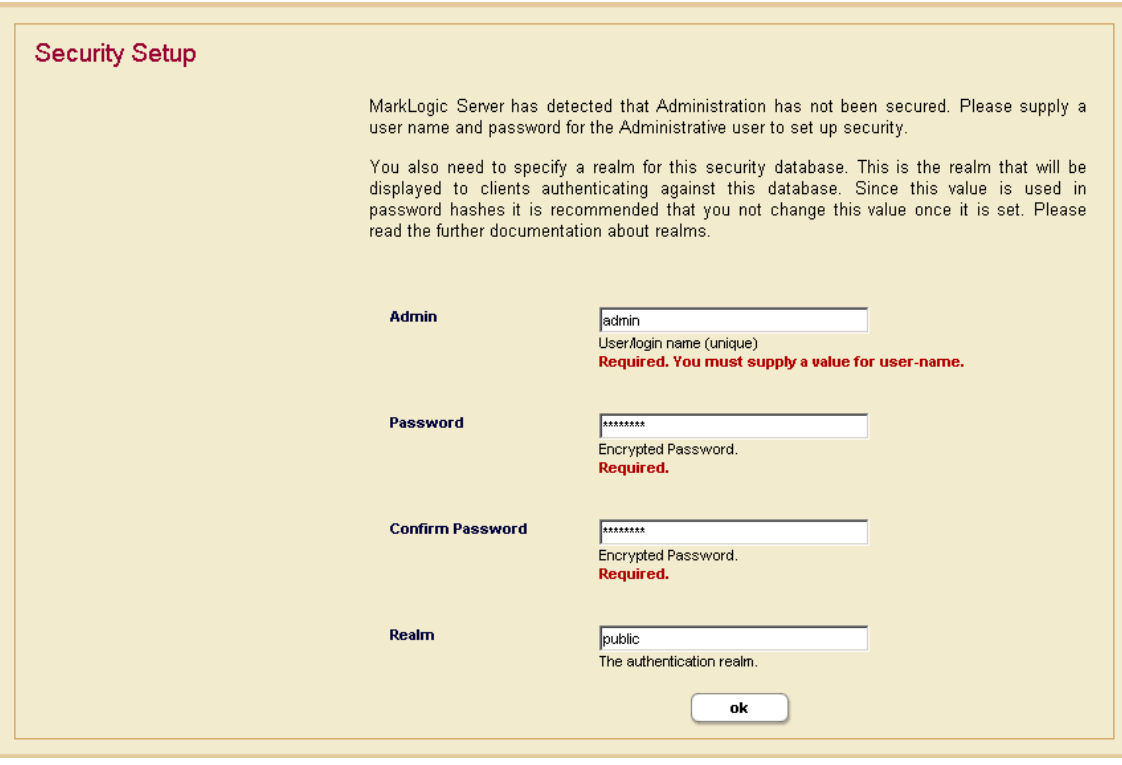

- 8. [ok] をクリックします。
- 9. 管理者のユーザー名とパスワードを使用してログインするように要求されます。

管理画面が表示されます。この時点で他のホストを追加する必要がない場合は、セク ション 2.6 (26 [ページ\)に](#page-25-0)進みます。

## <span id="page-21-0"></span>**2.4.2** クラスタ内の追加ホストの設定

クラスタ内のホストはすべて、同一プラットフォーム上に存在する必要があります。同 一プラットフォームのクラスタ内にホストを追加する際のインストールでは、次の手順 を実行します。

- 1. 既存のクラスタに追加するノード上で、「MarkLogic [サーバーのインストール」](#page-14-1) (15 [ページ\)と](#page-14-1)「MarkLogic [サーバーの起動」\(](#page-18-0)19 ページ)の説明に従って MarkLogic をインストールし、MarkLogic を起動します。
- 2. ブラウザで管理画面にログインします。管理画面には、MarkLogic が実行されて いるホストのポート 8001 からアクセスします(例えば、ローカルホストの http://localhost:8001)。[Server Install] ページが表示されます。

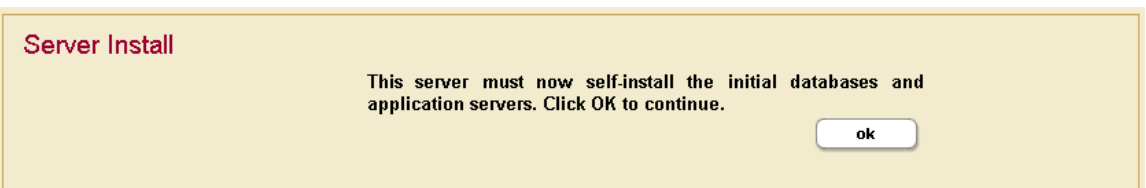

- 3. [ok] をクリックして続行します。
- 4. サーバーが再起動するまで待ちます。
- 5. サーバーが再起動すると、クラスタに参加するように要求するプロンプトが表示 されます。

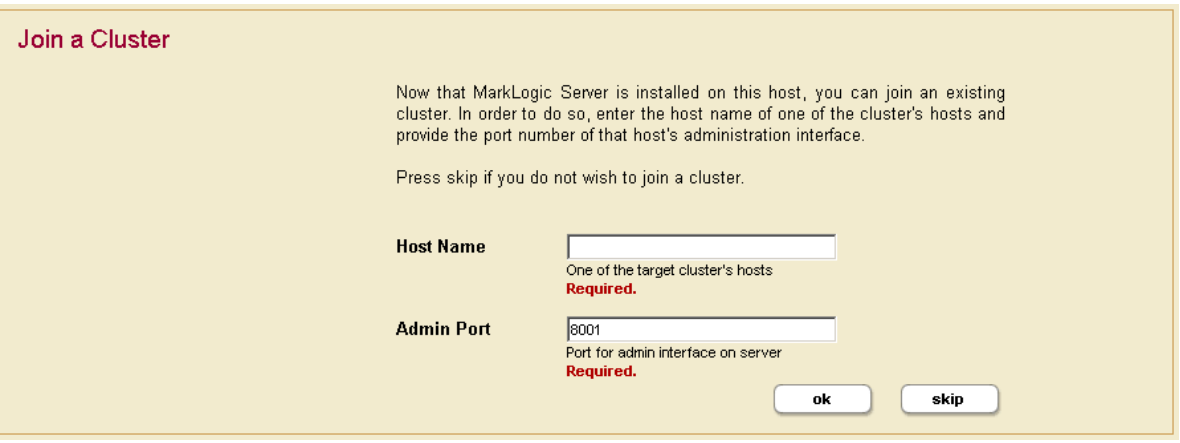

- 6. クラスタ内のいずれかのマシンの DNS 名または IP アドレスを入力します。例え ば、これがインストールする 2 番目のホストである場合、インストールされてい る最初のホストの DNS 名を入力します。
- 7. [ok]をクリックします。
- 8. 管理者のユーザー名とパスワードを入力するように要求されます。最初のホスト をインストールするときに作成した、管理者のユーザー名とパスワードを使用し ます。[ok]をクリックします。
- 9. このホストを割り当てるグループを選択します。[ok] をクリックします。

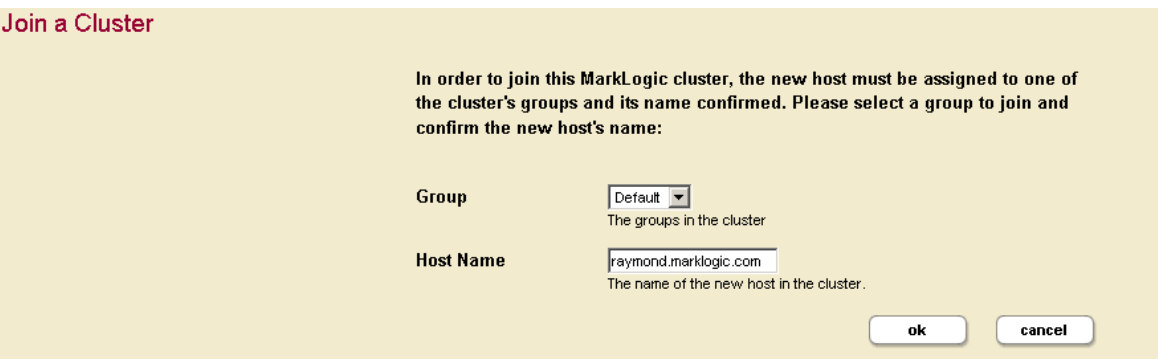

10. [ok] をクリックして、このクラスタに参加することを確認します。

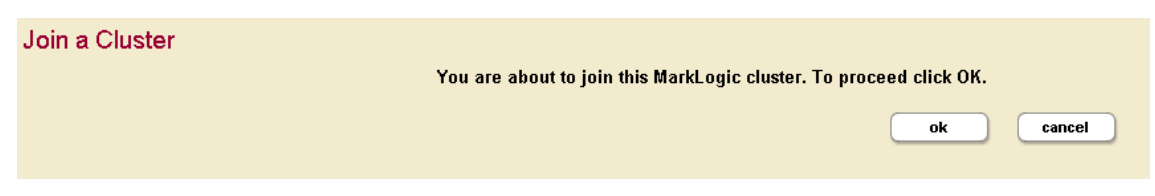

11. これでクラスタへの参加が完了します。

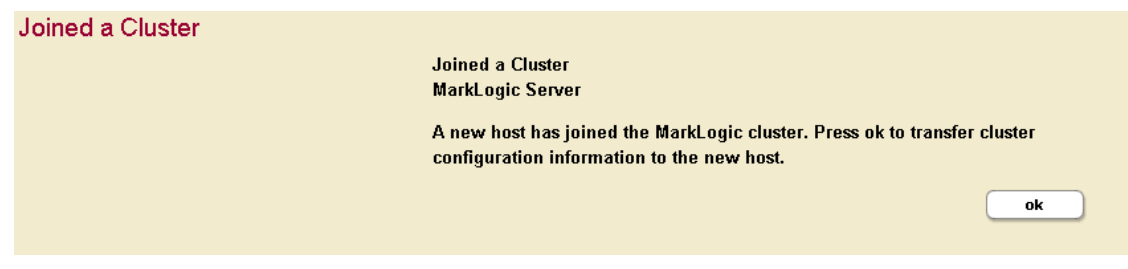

12. [ok] をクリックして、クラスタの設定情報を転送します。 クラスタに参加するプロセスが完了し、管理画面が表示されます。

### <span id="page-23-0"></span>**2.4.3** クラスタから切り離してシングルホストにする

複数ホストで構成されるクラスタ内に配置されているホストをクラスタから切り離し て、シングルホスト環境に替えることができます。この手順をこのセクションで紹介し ます。

ホストにフォレストがまだ割り当てられている場合や、何らかの外部クラスタが関連付 けられている場合は、このホストをクラスタから切り離すことはできません。ホストを クラスタから切り離すには、ホストに割り当てられているすべてのフォレストを削除す ることと、このホストに関連付けられているあらゆるクラスタから切り離しておく必要 があります。ただし、削除できるのはフォレストの設定のみで、フォレストのデータは ファイルシステム上に残ります。このため、設定の変更後もフォレストを再びホストに 追加できます。フォレストをホストに追加する手順については、『*Administrator's Guide*』 を参照してください。

接続されているクラスタからホストを切り離すには、次の手順を実行します。

- 1. クラスタから切り離すホストの管理画面を実行します。
- 2. 左側のメニューツリーで [Hosts] アイコンをクリックします。[Host Summary] ページが表示されます。
- 3. 左側のメニューツリーまたは[Host Summary]ページで、クラスタから切り離す ホストの名前をクリックします。[Host Configuration]ページが表示されます。

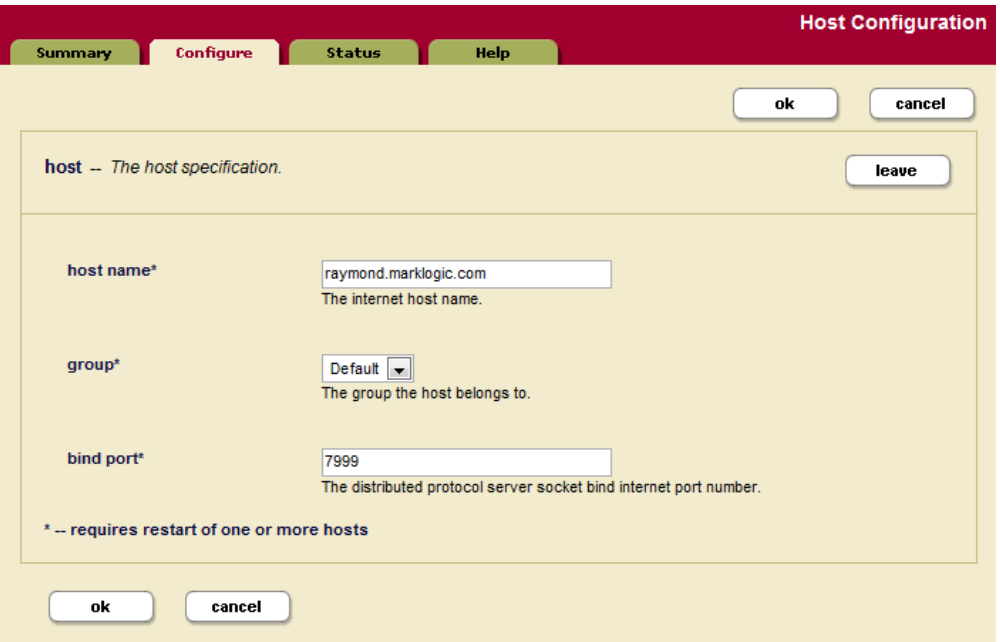

- 注: [leave]ボタンは、管理画面を当該ホストから実行している場合にのみ表 示されます。
- 4. [leave]ボタンをクリックします。
- 5. [ok]をクリックして、クラスタから切り離すことを確認します。
- 6. ホストが再起動し、新しい設定がロードされます。
- 7. 必要に応じて、「シングルホストまたはクラスタ内の最初のホストとしての設定」 または「クラスタ内の追加ホストの設定」セクションの手順を実行します。

#### <span id="page-24-0"></span>**2.5** ライセンスキーの入力

MarkLogic は、ライセンスキーがなくても実行されますが、ライセンス対象の使用方法 および機能に対応するには、インストール後、有効なライセンスキーを入力する必要が あります。ホストのライセンスキーは、いつでも[Host Status]ページから変更できま す。

ライセンスキーの変更が必要なのは、以下の場合です。ライセンスキーが期限切れに なった場合、既存ライセンスで使用できない機能が必要な場合、より多くの CPU やコ アを搭載するハードウェアにアップグレードする場合、より大きなデータベースを使用 できるライセンスが必要な場合、別の言語が必要な場合などです。ライセンスキーを変 更すると、MarkLogic が自動的に再起動される場合があります(例えば、新しい言語が 有効になる場合)。

ホストのライセンスキーを変更するには、管理画面を使用して次の手順を実行します。

- 1. 左側のツリーメニューで [Hosts] アイコンをクリックします。
- 2. ツリーメニューまたは [Summary] ページで、ライセンスキーを変更するホスト の名前をクリックします。[Host Configuration]ページが表示されます。
- 3. [Status]タブをクリックします。[Host Status]ページが表示されます。
- 4. [license key]ボタンをクリックします。[License Key Entry]ページが表示されま す。
- 5. 新しいライセンスキーの情報を入力します。MarkLogic サーバーのライセンスに ついては、MarkLogic の営業担当者に問い合わせてください。
- 6. [Licensee]および[License Key]フィールドに入力したら、[ok]をクリックし ます。必要に応じて MarkLogic が自動的に再起動し、新しいライセンスキーが有 効になります。

#### <span id="page-25-0"></span>**2.6** 正しいソフトウェアバージョンの確認

管理者のユーザー名とパスワードでログインすると、管理画面が表示されます。管理画 面の左隅には、バージョン番号と製品のエディションが表示されます。

インストールおよびライセンス供与されている MarkLogic サーバーのリリースの詳細を 表示するには、次の手順を実行します。

- 1. 左側のツリーメニューで [Hosts] アイコンをクリックします。
- 2. 左側のメニューツリーまたは[Host Summary]ページで、インストールしたホス トの名前をクリックします。
- 3. [Status]タブをクリックします。[Host Status]ページが表示されます。
- 4. バージョンが正しいことを確認します。

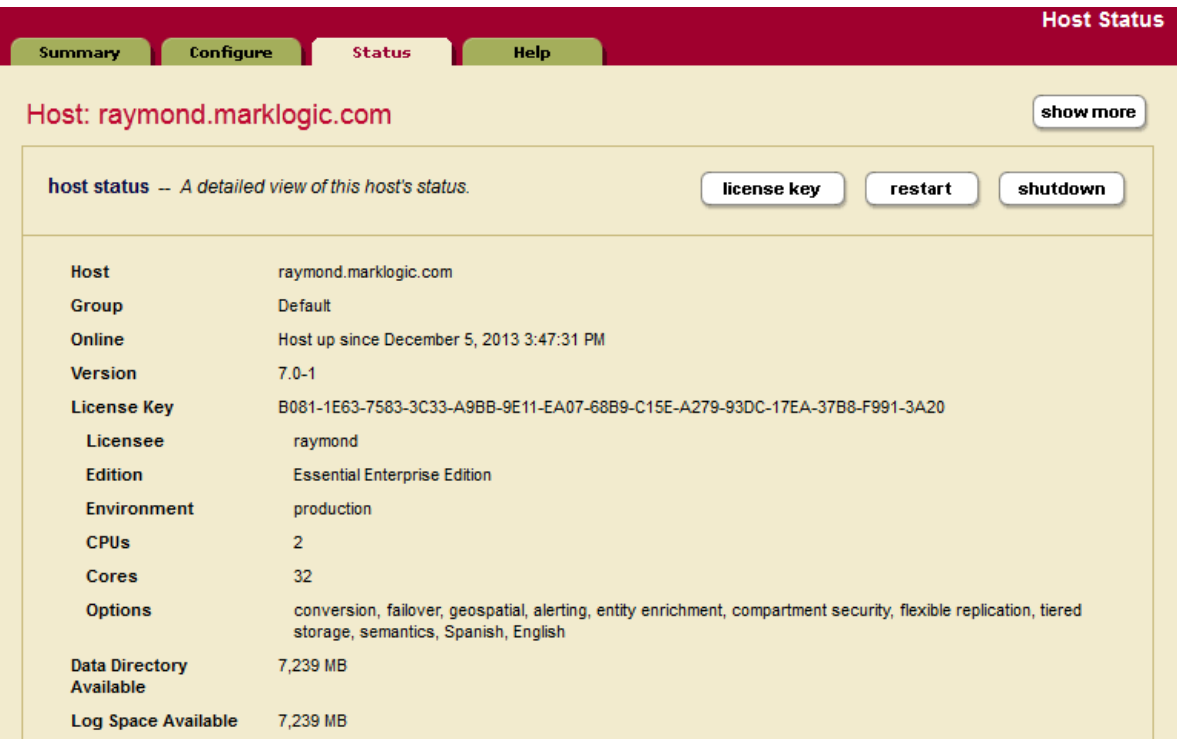

MarkLogic サーバーの使用を開始するには、次のドキュメントを参照してください。

• 『*Getting Started with MarkLogic Server*』

それ以外の場合は、管理画面での操作は終了です。MarkLogic がシステムに正常にイン ストールされました。

## <span id="page-26-0"></span>**2.7 daemon** 以外のユーザーとして実行するように **UNIX** システム上で **MarkLogic** サーバーを設定する

UNIX ベースのシステム(Linux)上では、MarkLogic は daemon という名前の UNIX ユーザーとして実行されます。このセクションでは、別の名前の UNIX ユーザーとして 実行するように設定を変更する方法について説明します。この手順は、root ユーザー として実行する必要があります。また、MarkLogic をインストールおよびアンインス トールする場合、および起動スクリプトから MarkLogic を開始または停止する場合にも root ユーザーが必要です。

daemon 以外のユーザーとして実行するように修正するには、次の手順を実行します。

- 1. MarkLogic がインストールされているマシンのコマンドウィンドウで、root ユーザーとしてログインします。
- 2. MarkLogic が停止していることを確認します。実行している場合は、次のように して停止します。

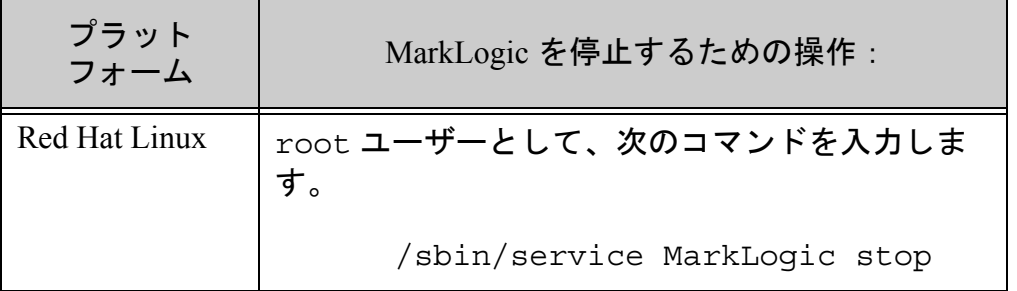

3. vi などのテキストエディタを使用して、プラットフォームの設定ファイルを編 集します。

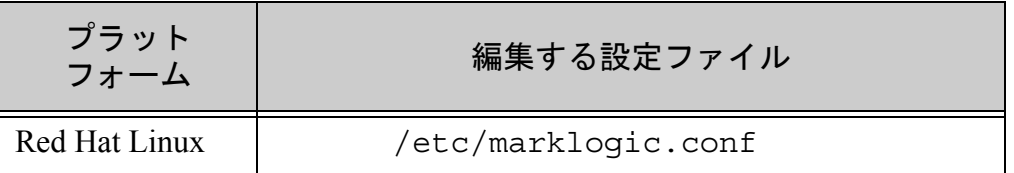

/etc/marklogic.conf ファイルを作成する必要があります(存在しない場 合)。このファイルは、MarkLogic の起動によって読み取られるだけです。書き 込まれることはありません。したがって、MarkLogic をアンインストールしても 失われません。

4. MarkLogic サーバーを実行するユーザーをポイントするように、このファイルの MARKLOGIC USER 環境変数を編集します。例えば、raymond というユーザー として実行する場合は、次の行を変更します。

MARKLOGIC\_USER=daemon

この行を次のように変更します。

MARKLOGIC\_USER=raymond

- 5. /etc/marklogic.conf ファイルに変更を保存します。
- 6. クリーンインストールを実行した後で(つまり、MarkLogic をインストールした ことがないディレクトリにインストールした後で) MarkLogic をまだ起動してい ない場合、これで操作は終了です。残りの手順はスキップできます。既存のイン ストールがある場合(例えば、メンテナンスリリースにアップグレードする場 合)は、続けて次の手順を実行します。
- 7. daemon によって所有されているすべての MarkLogic ファイルの所有者を、新し いユーザーに変更する必要があります。これには、すべてのフォレストデータと すべての設定ファイルが含まれます。デフォルトでは、フォレストデータは次の ディレクトリにあります。

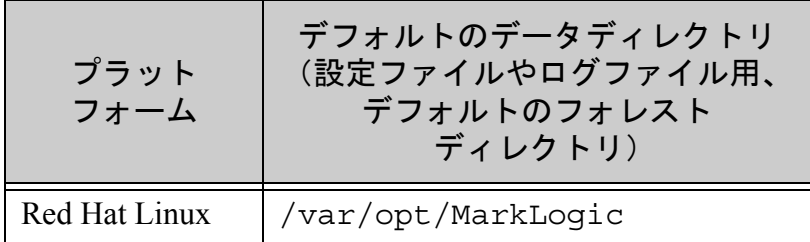

例えば Linux システムでは、次のようなコマンドを実行し、

/etc/sysconfig/MarkLogic ファイルで指定しておいたユーザーに所有者を 変更します。

chown -R raymond /var/opt/MarkLogic

8. システム内のすべてのフォレストの所有者が変更されていることを確認します。 変更されていない場合は、起動時にフォレストのマウントに失敗します。上記の コマンドでは、デフォルトのディレクトリにインストールされているフォレスト の所有者のみが変更されることに注意してください。このためデータディレクト リが指定されている各フォレストのデータディレクトリに対して同様のコマンド を実行する必要があります。

9. すべてのファイルとディレクトリの所有者の変更が完了したら、「[MarkLogic](#page-18-0) [サーバーの起動」\(](#page-18-0)19 ページ)の説明に従って MarkLogic を起動します。

この手順の実行が完了すると、MarkLogic によって作成されるすべてのファイルは、新 しいユーザーの所有権で作成されるようになります。所有権を再び変更する必要はあり ません。

警告: Linux システムでは、/etc/marklogic.conf スクリプトを使用して環 境変数を設定します。MarkLogic に付属する起動スクリプト(例えば、 /etc/sysconfig/MarkLogic)に加えた設定変更は、アップグレード すると失われるため、MarkLogic のあらゆるアップグレードでマージする 必要があります(インストールにより、新しいバージョンの起動スクリプ トがインストールされるため)。Linux では、アンインストールプロセス によって古いバージョンのスクリプトが保存されるので(例えば) /etc/sysconfig/MarkLogic.rpmsave)、そのバージョンを使用して 変更をマージできます。ただし、クリーンインストールを実行する場合 (アップグレードインストールではなく)は、この手順全体をもう一度実 行する必要があります。環境変数の変更に /etc/marklogic.conf を使 用した場合、その変更はアップグレードしても失われないため、変更を マージする必要はありません。

Linux ベースのシステムの /etc/marklogic.conf で優先させることができる環境変 数のデフォルト値は、次のとおりです(このファイルが存在しない場合は作成する必要 があります)。

```
MARKLOGIC_INSTALL_DIR=/opt/MarkLogic 
MARKLOGIC_DATA_DIR=/var/opt/MarkLogic
MARKLOGIC_FSTYPE=ext4
MARKLOGIC_USER=daemon
MARKLOGIC_PID_FILE=/var/run/MarkLogic.pid
MARKLOGIC_UMASK=022
MARKLOGIC_DISABLE_JVM=0
MARKLOGIC_EC2_HOST
TZ=:/etc/localtime
```
## <span id="page-29-0"></span>**2.8 MarkLogic** サーバーの削除

システムから MarkLogic を削除するには、次の手順を実行します。

1. 実行しているプラットフォームに応じて、次の操作を実行し MarkLogic を停止し ます。

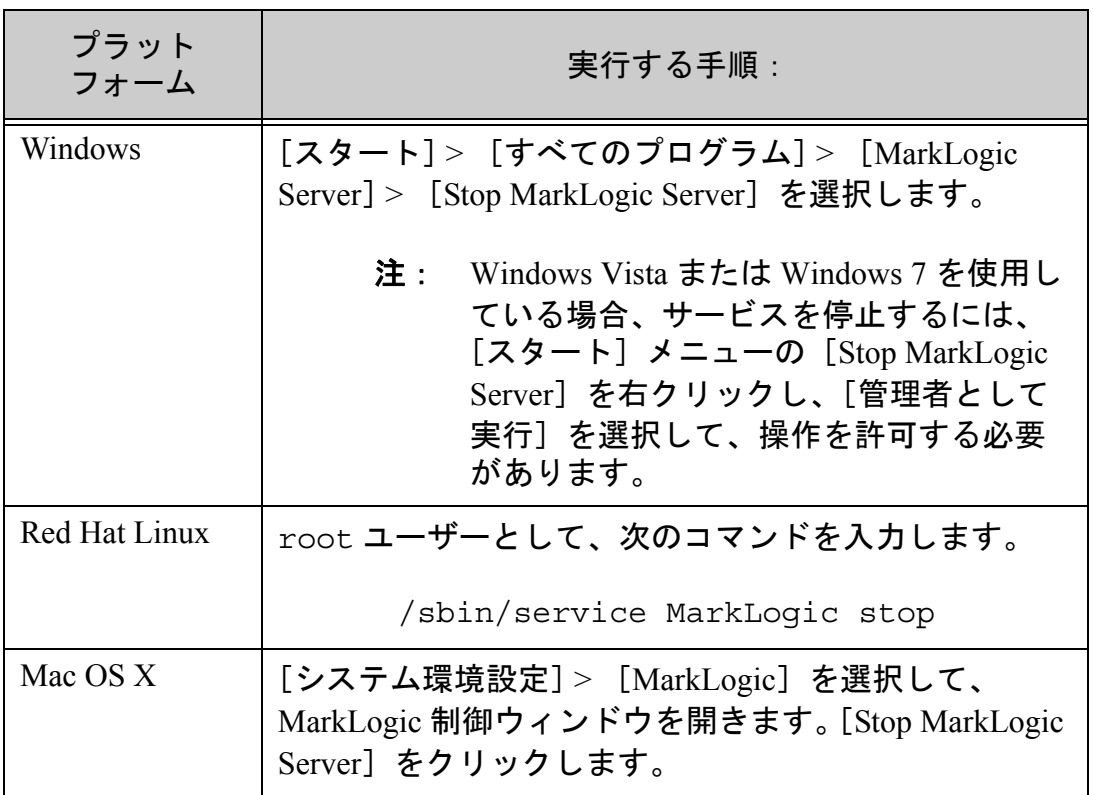

2. サーバーが停止したら、実行しているプラットフォームに応じて次の操作を実行 し、MarkLogic パッケージをアンインストールできます。

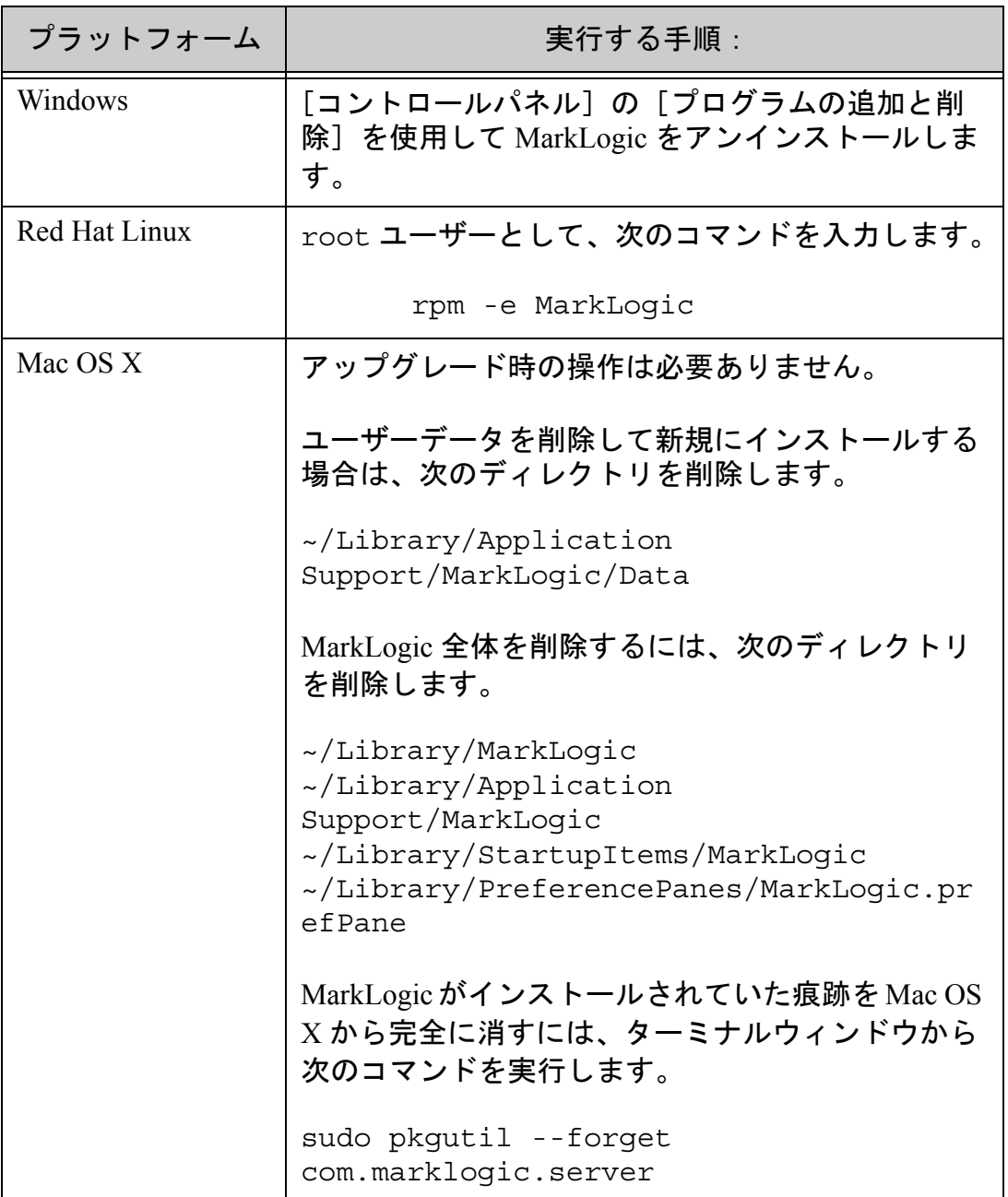

注: この手順を使用してシステムから MarkLogic を削除しても、ユーザーデー タ(設定情報、HTTP または XDBC サーバーによって使用されていた XQuery ファイル、フォレストのコンテンツ)は削除されません。この データは、ソフトウェアのアップグレードプロセスを簡素化するために、 そのまま残ります。ユーザーデータを削除する場合は、標準的な OS コマ ンドを使用して手動で削除する必要があります。